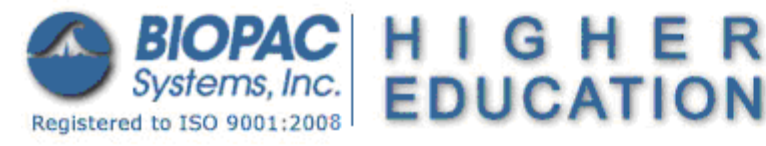

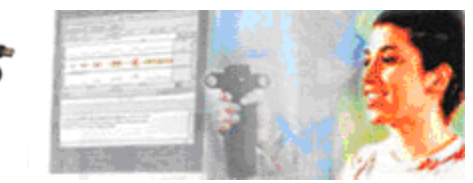

*Applicable when using MP45 hardware only!* 

## **Troubleshooting MP45 Communications**

The purpose of this document is to assist in resolving the following rarely encountered MP45 hardware communication issues. If further assistance is required, please contact BIOPAC Technical Support.

*MP45 audio communications error (Windows 7 & Vista)* 

If upgrading from an earlier version of BSL and using an older MP45 unit, the following error may appear:

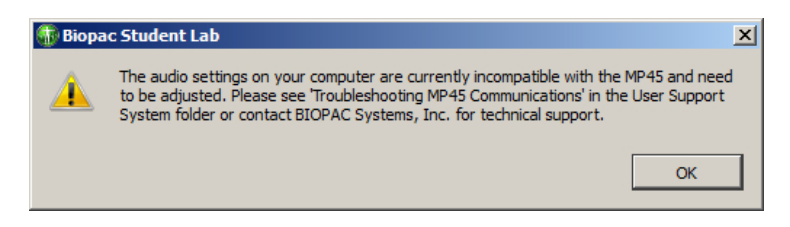

This means the default audio settings used by your MP45 unit are no longer supported in BSL 4 and will require a simple adjustment.

## *To adjust the audio format setting*

- 1. Go to "Control Panel > Sound" to open the audio settings (Sound) panel.
- 2. Click the "Recording" tab.
- 3. Highlight "BIOPAC MP45 Data System" and click the 'Properties' button.

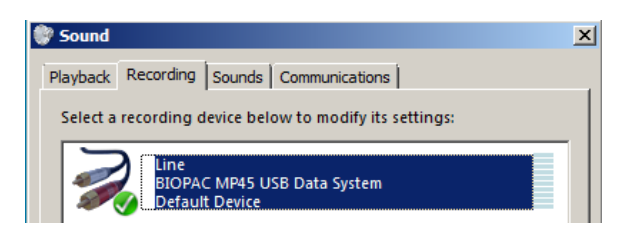

4. Click the 'Advanced' tab and select "**2-channel 16 bit, 48,000 Hz (DVD Quality**)" as the Default Format.

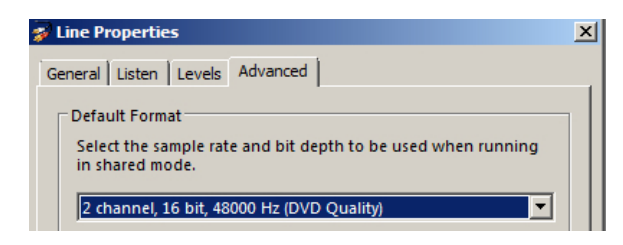

- 5. Click 'Apply' and 'OK'
- 6. Click 'OK' to exit the 'Sound' dialog.

On rare occasions, the Windows OS may override the new setting and apply the previous default when connecting the MP45 hardware for a subsequent session. If this occurs, it will be necessary to repeat the audio format adjustment.

## *USB adapter error (occurs following BSL application launch or during data recording)*

Certain USB adapter/controllers have exhibited compatibility issues with the USB chip built into the MP45 unit. If this occurs, the following error will appear:

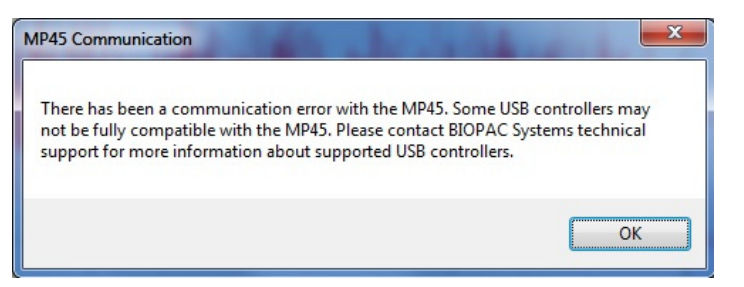

To resolve this issue, the computer's existing USB adapter/controller must be replaced with a compatible unit.

While most current USB adapter/controllers do not conflict with MP45 hardware, testing has confirmed that the following products are reliable:

- **Intel 82801G (ICH7 Family) USB Universal Host Controller**
- **Renesas Electronics USB 3.0 Host Controller (PCI)**
- **Renesas Electronics USB 3.0 Express Card Adapter**
- **StarTech USB 3.0 Express Card Adapter**

For additional support, please contact BIOPAC:

## **BIOPAC**

[Support@ biopac.com](mailto:Support@biopac.com?subject=MP45%20Set%20Sound%20Playback%20for%20Headphones)

Tel: (805) 685-0066

Fax: (805) 685-0067